### **SELinux: Mitos y Realidades**

Alex Callejas | Services Content Architect

Enero, 2021

### About me

### **Alex Callejas** Services Content Architect @Red Hat

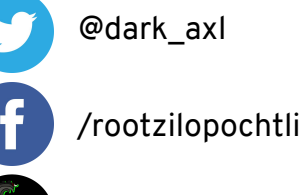

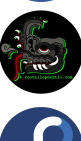

[www.rootzilopochtli.com](http://www.rootzilopochtli.com)

[darkaxl017.fedorapeople.org/slides/](https://darkaxl017.fedorapeople.org/slides/)

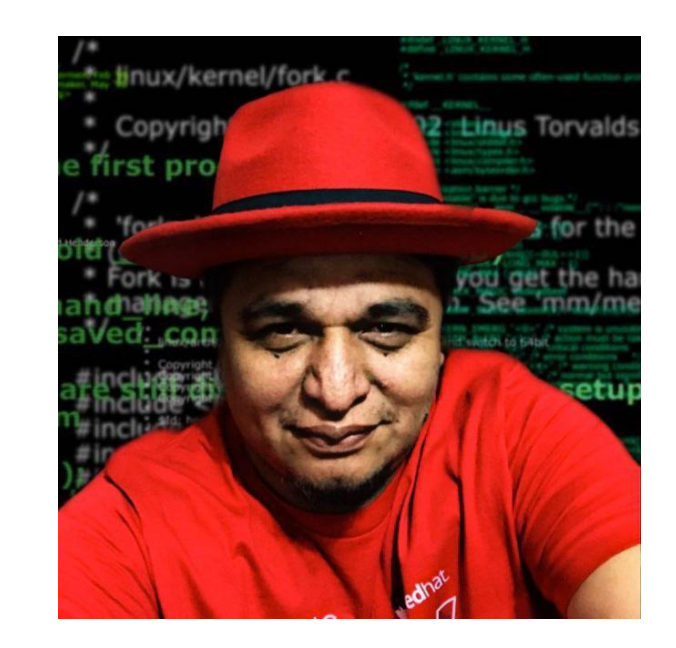

# Geek by nature, Linux by choice, Fedora of course!

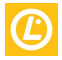

### **SELINUX**

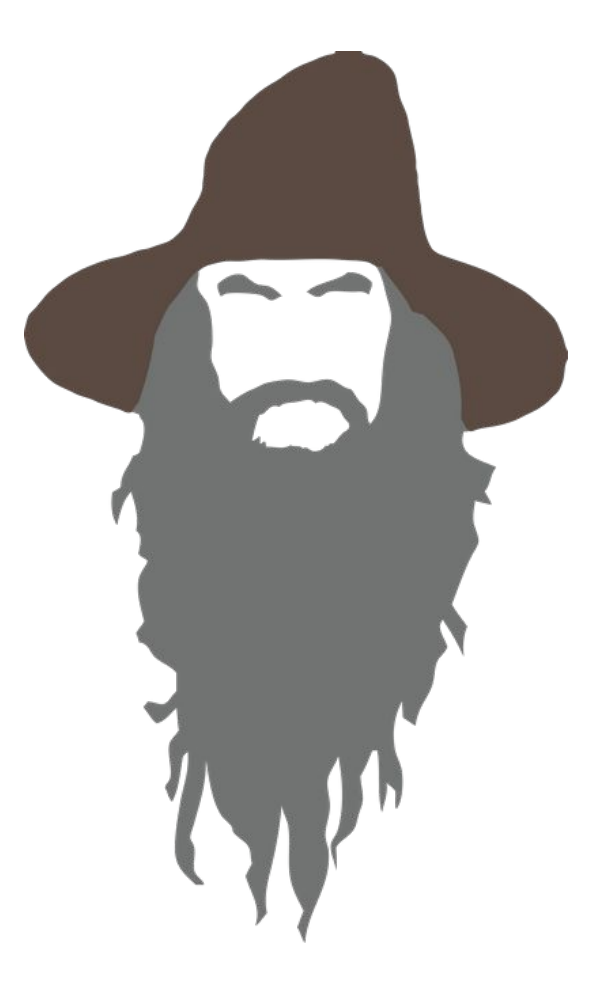

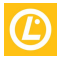

## **SELinux**

Security Enhanced Linux

- Creado por la NSA como un conjunto de parches para el kernel de Linux que utiliza los Linux Security Modules (LSM)
- Liberado por la NSA bajo la GNU Public License (GPL) en el 2000
- Adoptado por el kernel de Linux en 2003
- Es un ejemplo de Control de Acceso Mandatorio (MAC:Mandatory Access Control)
	- Acceso regido por políticas, no por propiedad

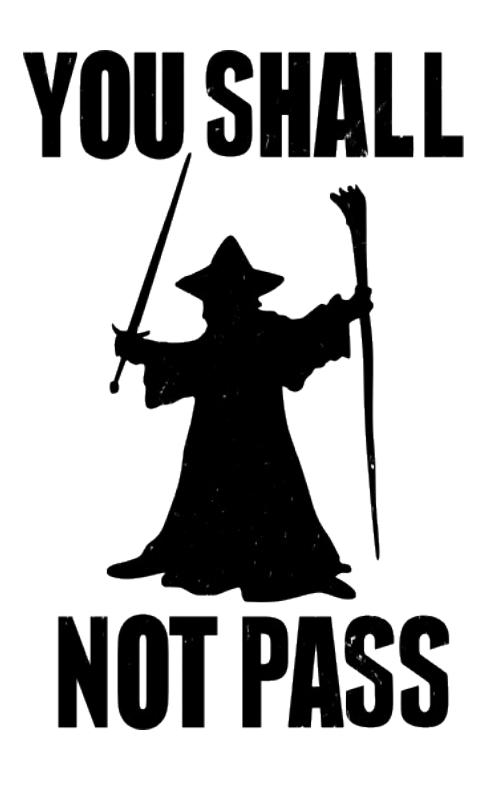

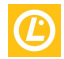

## ¿Como funciona SELinux?

Conceptos básicos

- SELinux es un sistema de **ETIQUETADO**, lo que significa que cada proceso tiene una **ETIQUETA**. Cada archivo, directorio y objeto del sistema tiene una **ETIQUETA**. Las políticas controlan el acceso entre los procesos etiquetados y los objetos etiquetados. El kernel hace cumplir estas reglas.
- Los dos conceptos más importantes son: *Labeling* (archivos, procesos, puertos, etc.) y *Type enforcement* (que aísla los procesos entre sí según su tipo).
- El formato de etiquetas es: **user:role:type:level** (*opcional*)

## ¿Como funciona SELinux?

Ejemplo práctico

**Apache Web Server**

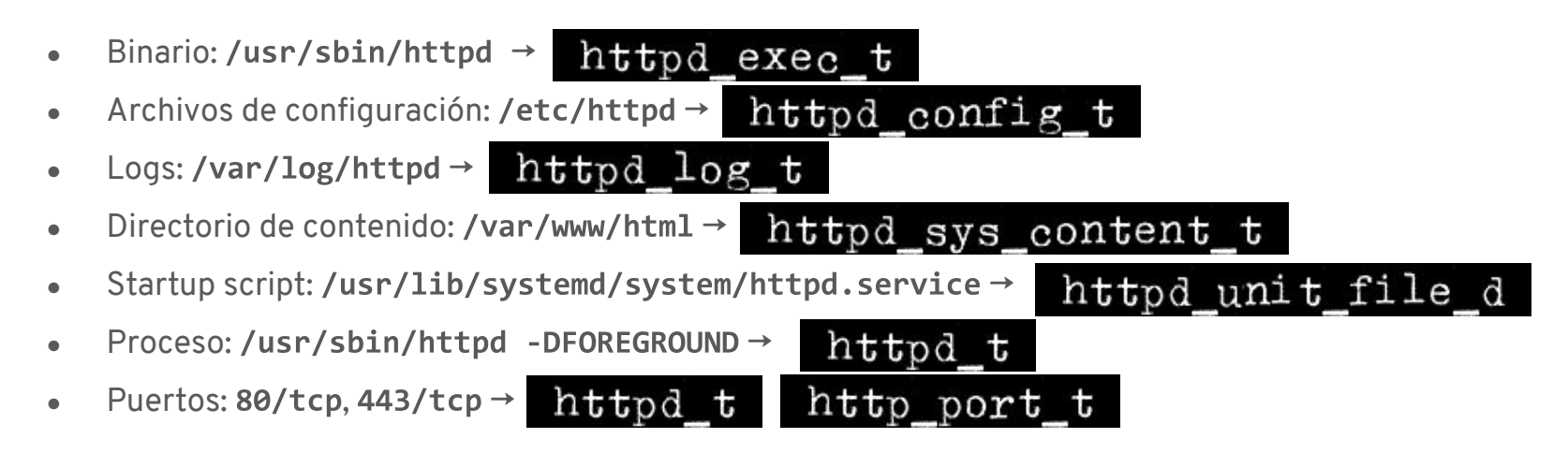

Un proceso que se ejecuta en el contexto *httpd* t sólo puede interactuar con objetos con la

etiqueta httpd something t.

#### l S ABELING SYSTEM SEL A NUX

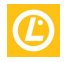

### ¿Como funciona SELinux?

Conceptos básicos

- Archivo de configuración: /etc/selinux/config
- Comprobar si SELinux está habilitado: # getenforce
- Temporalmente deshabilitar/habilitar SELinux: # setenforce [1|0]
- Status tool: # sestatus
- Re-etiquetar todo el sistema:  $#$  touch /.autorelabel  $y#$  reboot

#### IS A LABELING SYSTEM SELINUX

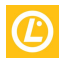

Troubleshooting

Existen 4 causas principales de errores en SELinux:

- Etiquetado
- SELinux necesita saber
- La aplicación y/o la política de SELinux pueden tener bugs
- Tu información puede estar COMPROMETIDA

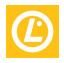

Troubleshooting

Labeling problem: Los archivos en /srv/myweb no están etiquetados correctamente y no se pueden acceder

- Si conoces la etiqueta correcta:
	- # semanage fcontext -a -t httpd sys content t '/srv/myweb(/.\*)?' ○
- Si conoces un archivo con la etiqueta equivalente:
	- # semanage fcontext -a -e /srv/myweb /var/www ○
- Restaurar el contexto (para ambos casos):
	- # restorecon -vR /srv/myweb  $\circ$

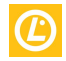

Troubleshooting

**Labeling problem:** Si un archivo se mueve, en lugar de copiarlo, mantiene su contexto original, para solucionarlo:

- Cambiar el contexto a la etiqueta correcta:
	- # chcon -t httpd system content t /var/www/html/index.html  $\circ$
- Cambiar el contexto con una etiqueta de referencia:
	- # chcon --reference /var/www/html/ /var/www/html/index.html  $\circ$
- Restaurar el contexto (para ambos casos):
	- # restorecon -vR /var/www/html/  $\circ$

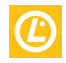

Troubleshooting

**SELinux needs to know:**

- El Web Server (HTTPD) va a escuchar peticiones por el puerto 8585
	- # semanage port -a -t http port t -p tcp 8585  $\circ$
- El Web Server (HTTPD) va a enviar correo:
	- # setsebool -P httpd can sendmail 1 ○

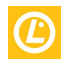

Troubleshooting

**SELinux needs to know [***Booleans***]**

Los *booleanos* permiten modificar partes de las políticas de SELinux en tiempo de ejecución, sin necesidad de re-escribir la política:

- Para ver todos los booleanos: # getsebool -a
- Revisar la descripción de cada uno: # semanage boolean -1
- **•** Encender/apagar booleano: # setsebool [boolean] [1|0]

**O** Para hacerlo permanente: # setsebool -P httpd can sendmail 1

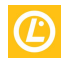

Troubleshooting

**SELinux Policy/App bugs:**

- Rutas inusuales en el código
- Configuraciones
- Redirección del stdout
- File descriptors filtrados
- Memoria ejecutable
- Librerías mal construidas

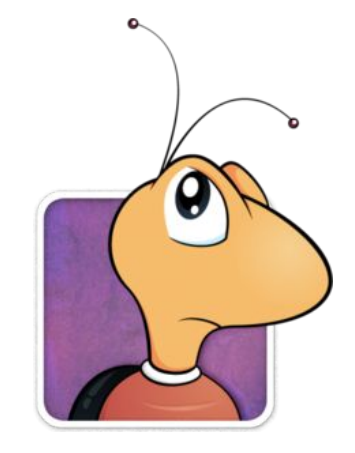

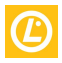

Troubleshooting

**Tu información puede estar COMPROMETIDA**

- Si las herramientas no diferencian contextos
- Si tienes dominios confinados que intentan:
	- Cargar módulos de kernel
	- Apagar el modo enforcing de SELinux
	- o Escribir a etc\_t/shadow\_t
	- o Modificar reglas de iptables
- Tu información puede estar en **PELIGRO**

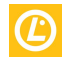

Troubleshooting tools & tips

- $\bullet$  Instala setroubleshoot:
	- # dnf -y install setroubleshoot setroubleshoot-server ○
	- Reinicia el servicio audit después de instalarlo
- Usa journalctl para listar todos los logs relacionados con setroubleshoot:
	- # journalctl -t setroubleshoot --since=19:20  $\circ$

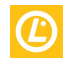

Ejemplo práctico

```
[root@vmtest01 ~]# vi ~/index.html
\lceil \text{root}\xspace(\text{wmtest01} \sim) \rceil#
[root@vmtest01 ~]# cat ~/index.html
Hola Mundillo!
[root@vmtest01 ~]# mv ~/index.html /var/www/html/
\lceil \text{root}\xspace(\text{wmtest01} \sim) \rceil#
[root@vmtest01 ~]# wget localhost
-2020 - 05 - 21 20:49:22-- http://localhost/
Resolving localhost (localhost)... ::1, 127.0.0.1
Connecting to localhost (localhost)|::1|:80... connected.
HTTP request sent, awaiting response... 403 Forbidden
2020-05-21 20:49:22 ERROR 403: Forbidden.
```
 $\lceil \text{root}\text{/}\text{wmtest01}\ \text{--}\text{++} \rceil$ 

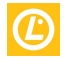

Ejemplo práctico

[root@vmtest01 ~]# tail /var/log/httpd/error\_log [Tue May 21 20:49:22.387701 2020] [core:error] [pid 555:tid 139880684480256] (13) Permission denied: [client ::1:54922] AH00035: access to /index.html denied (filesystem path '/var/www/html/index.html') because search permissions are missing on a component of the path  $\lceil \text{root}\text{/}\text{wmtest01}\rangle \sim \rceil$ #

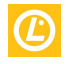

Ejemplo práctico

```
[root@vmtest01 ~]# ausearch -m avc -ts recent
time->Thu May 21 20:49:22 2020
type=AVC msg=audit(1555447762.387:114): \text{avc:} denied { getattr } for pid=555
comm="httpd" path="/var/www/html/index.html" dev="vda1" ino=3207
scontext=system u:system r:httpd t:s0
tcontext=unconfined u:object r:admin home t:s0 tclass=file permissive=0
time->Thu May 21 20:49:22 2020
type=AVC msg=audit(1555447762.387:115): \overline{a}vc: denied { getattr } for pid=555
comm="httpd" path="/var/www/html/index.html" dev="vda1" ino=3207
scontext=system u:system r:httpd t:s0
tcontext=unconfined_u:object_r:admin_home_t:s0 tclass=file permissive=0
\lceil \text{root}\text{\textcircled{a}}\text{vmtest01 } \sim \rceil#
```
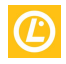

Ejemplo práctico

[root@vmtest01 ~]# journalctl -f -t setroubleshoot -- Logs begin at Mon 2020-05-18 20:49:18 UTC. --May 21 20:49:22 vmtest01.mx.redhat.lab setroubleshoot[1539]: failed to retrieve rpm info for /var/www/html/index.html May 21 20:49:22 vmtest01.mx.redhat.lab setroubleshoot[1539]: SELinux is preventing httpd from getattr access on the file /var/www/html/index.html. For complete SELinux messages run: sealert -1 4cc11a34-9f9f-49c2-ba0f-0dc9a848ee38 May 21 20:49:22 vmtest01.mx.redhat.lab setroubleshoot[1539]: failed to retrieve rpm info for /var/www/html/index.html May 21 20:49:22 vmtest01.mx.redhat.lab setroubleshoot[1539]: SELinux is preventing httpd from getattr access on the file /var/www/html/index.html. For complete SELinux messages run: sealert -1 4cc11a34-9f9f-49c2-ba0f-0dc9a848ee38  $\lceil \text{root}\text{\texttt{@vm}} \text{test01} \sim \rceil$ #

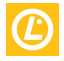

Ejemplo práctico

```
\lceil \text{root}\xspace (\text{wmtest01} \sim \rceil # 1s -Z /var/www/html/index.html
unconfined u:object r:admin home t:s0 /var/www/html/index.html
\lceil \text{root}\text{\texttt{@vm}} \text{test01 } \sim \rceil#
[root@vmtest01 ~]# restorecon -v /var/www/html/index.html
Relabeled /var/www/html/index.html from unconfined u:object r:admin home t:s0 to
unconfined u:object r:httpd sys content t:s0
\lceil \text{root}\text{/lumtest01} \sim \rceil#
[root@vmtest01 ~]# ls -Z /var/www/html/index.html
unconfined u:object r:httpd sys content t:s0 /var/www/html/index.html
\lceil \text{root}\xspace(\omega) mtest01 ~ \lceil \# \xspace
```
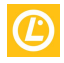

Ejemplo práctico

```
[root@vmtest01 ~]# wget localhost
--2020-05-21 21:23:15-- http://localhost/
Resolving localhost (localhost)... :: 1, 127.0.0.1
Connecting to localhost (localhost)|::1|:80... connected.
HTTP request sent, awaiting response... 200 OK
Length: 15 [text/html]
Saving to: 'index.html'
index.html
2019-05-21 21:23:15 (2.82 MB/s) - 'index.html' saved [15/15]
[root@vmtest01 ~~
```
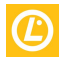

Troubleshooting

SELinux registra información en todos los logs:

- /var/log/httpd/error\_log **●**
- /var/log/audit/audit.log **●**
- /var/log/messages [journalctl] **●**
- /var/lib/setroubleshoot/setroubleshoot\_database.xml **●**

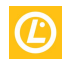

## SELinux and Containers

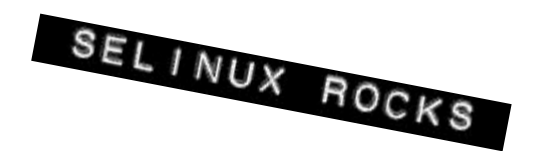

Demo

```
[root@vmtest01 ~]# id
uid=0(root) gid=0(root) groups=0(root)context=unconfined u:unconfined r:unconfined t:s0-s0:c0.c1023
unconfined u:unconfined r:unconfined t:s0-s0:c0.c1023
[root@vmtest01 ~]# runcon -r system_r -t openshift_t -1 s0:c0,c1 /bin/sh
sh-4.4#iduid=0(root) gid=0(root) groups=0(root) context=unconfined u:system r:openshift t:s0:c0,c1
sh-4.4# id - Zunconfined u:system r:openshift t:s0:c0,c1
sh-4.4# cat /etc/shadow
cat: /etc/shadow: Permission denied
sh-4.4#sh-4.4# touch /virus
touch: cannot touch '/virus': Permission denied
sh-4.4#sh-4.4# exit
exit[root@vmtest01 ~]#
```
**SELinux and Containers**: <https://danwalsh.livejournal.com/78643.html>

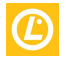

### Referencias

SEL inux Docs

- **● SELinux Guide**
	- [access.redhat.com/documentation/en-us/red\\_hat\\_enterprise\\_linux/8/html-single/using\\_selinux](https://access.redhat.com/documentation/en-us/red_hat_enterprise_linux/8/html-single/using_selinux/index)
- **● Fedora Project SELinux Docs**
	- [fedoraproject.org/wiki/SELinux](https://fedoraproject.org/wiki/SELinux)
- **● Dan Walsh's Blog**
	- [danwalsh.livejournal.com](https://danwalsh.livejournal.com/)
- **● A SysAdmin's guide to SELinux: 42 answers to the big questions**
	- [opensource.com/article/18/7/sysadmin-guide-selinux](https://opensource.com/article/18/7/sysadmin-guide-selinux)
- **● A sysadmin's handy cheat sheet for SELinux**
	- [opensource.com/article/18/8/cheat-sheet-selinux](https://opensource.com/article/18/8/cheat-sheet-selinux)
- **● SELinux troubleshooting and pitfalls**
	- [redhat.com/sysadmin/selinux-troubleshooting](https://www.redhat.com/sysadmin/selinux-troubleshooting)

#### THE SENTENFORCE BE WITH YOU

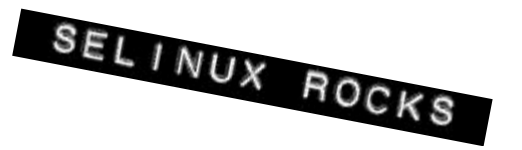

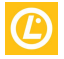

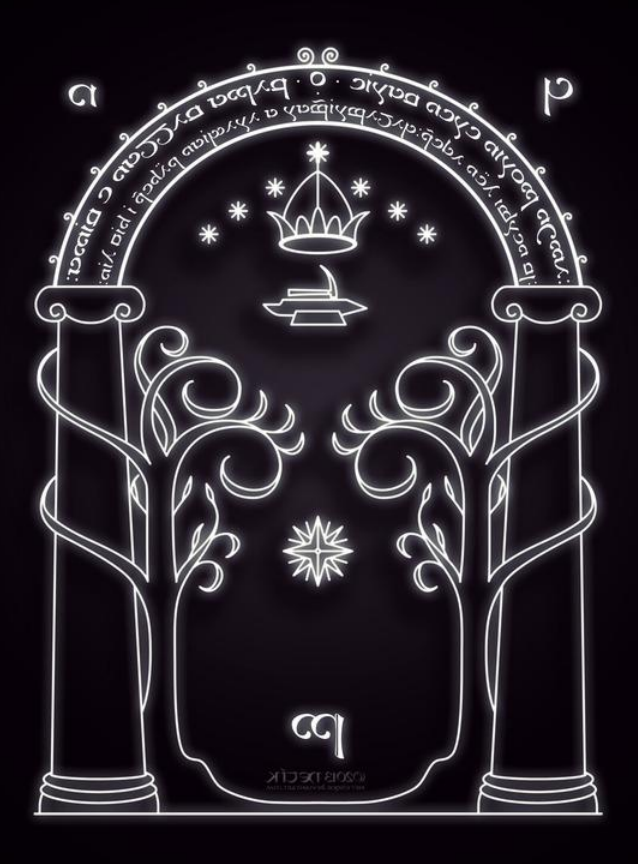

setenforce 1

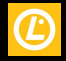

# **Gracias!**

 $e^{-i\omega}$  ,  $\omega$ 

SELinux: Mitos y Realidades

<u>in a si si si s</u>

LAS